## **Client Portal Login**

The **Client Portal** screen allows the client to login to the Client Portal.

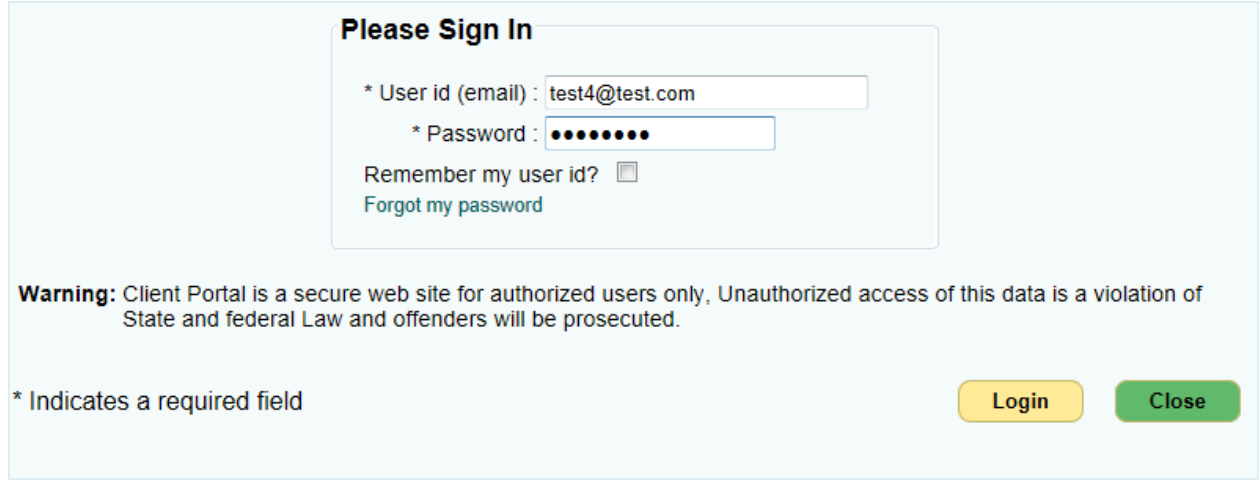

**Figure 1 – Client Portal Login Screen**

- 1. Enter your *User ID*.
- 2. Enter your *Password*.
- 3. Click the **Login** button to login to the Client Portal.

Login

- 4. If you forgot your password, enter your *User ID* and click the *Forgot my password link*.
- 5. Click the **Close** button at any time to return to the **WIC Home** screen.

**Close**